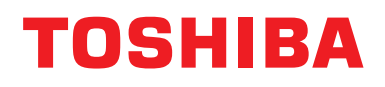

## **Kabelový dálkový ovladač Uživatelská příručka**

**Název modelu:**

## **RBC-AMTU31-E**

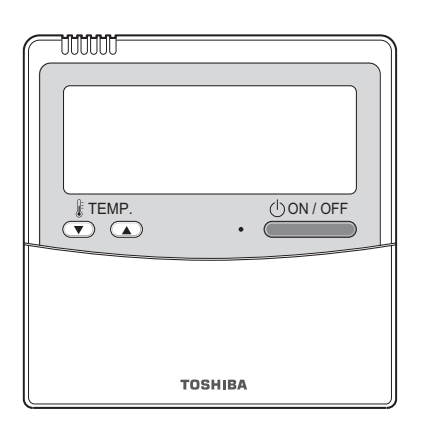

- Před použitím dálkového ovladače RBC-AMTU31-E si přečtěte tuto příručku.
- Pokyny týkající se jiných témat než obsluhy dálkového ovladače jsou uvedeny v uživatelské příručce dodávané s vnitřní jednotkou.

## **Obsah**

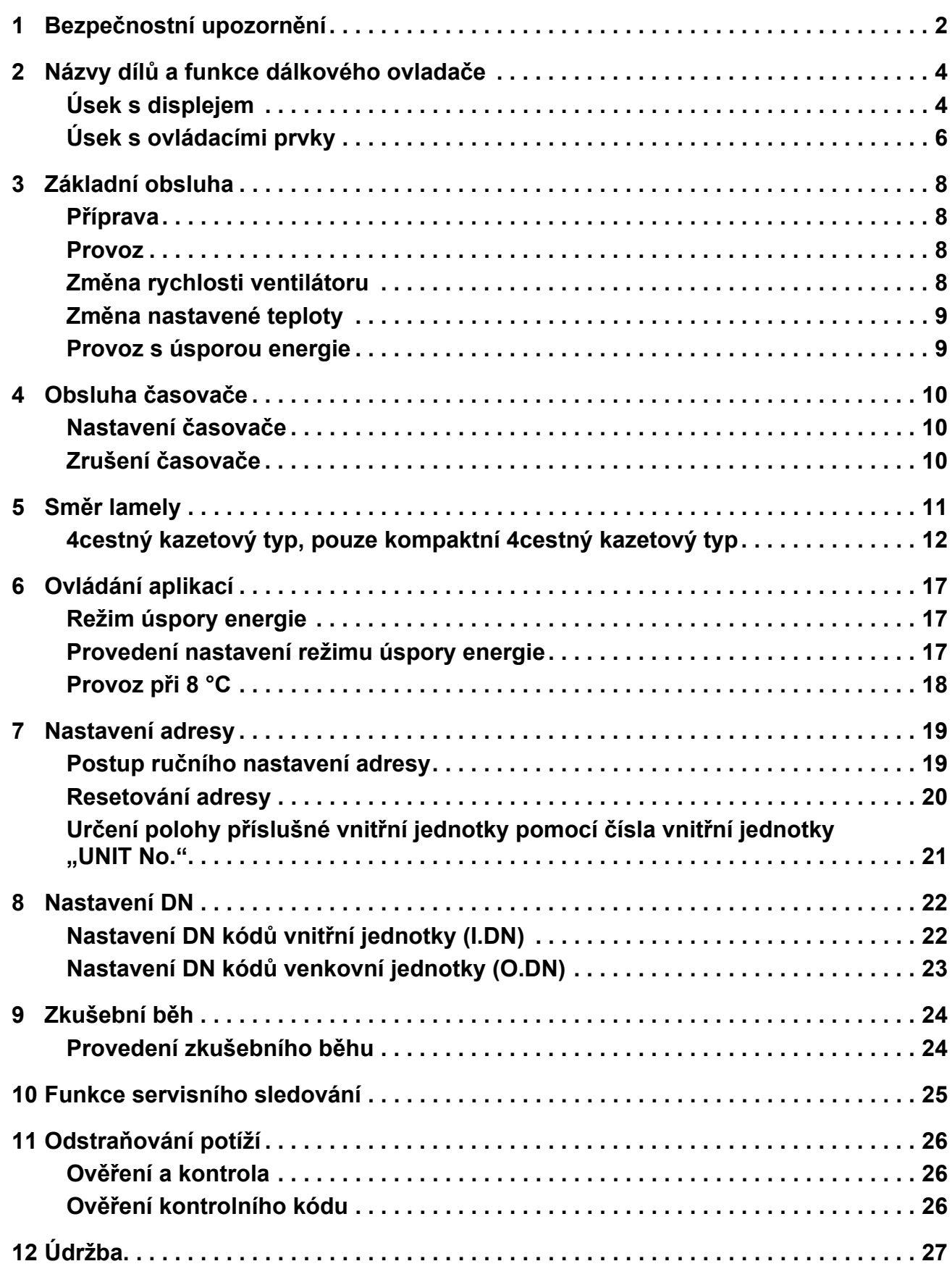

## <span id="page-2-1"></span><span id="page-2-0"></span>*1* **Bezpečnostní upozornění**

- Před použitím si důkladně pročtěte tato "Bezpeč[nostní upozorn](#page-2-1)ění".
- Upozornění uvedená níže obsahují důležité pokyny týkající se bezpečnosti. Bez výjimky je dodržujte. Před čtením samotného textu se seznamte s následujícími údaji (značkami a symboly) a postupujte podle pokynů.
- Uložte tuto příručku na dostupném místě pro budoucí použití.

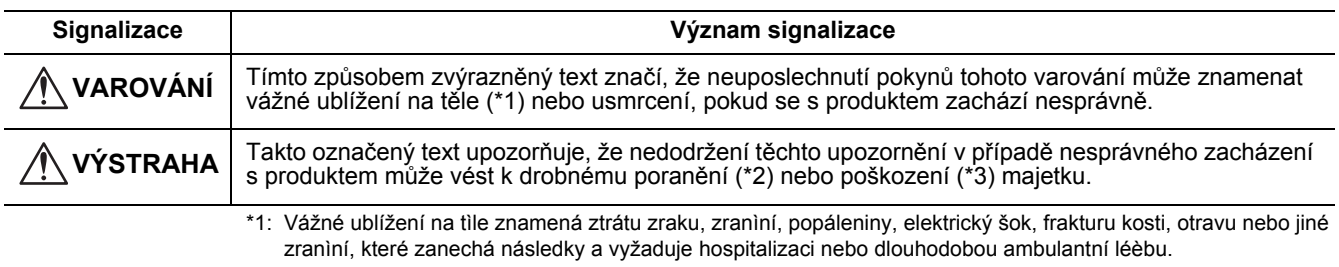

- \*2: Tìlesné poranìní znamená zranìní, popáleniny, elektrický šok nebo jiné zranìní, které nevyžaduje hospitalizaci ani dlouhodobou ambulantní léèbu.
- \*3: Poškození majetku znamená škody na budovách, vybavení domácnosti, hospodářském zvířectvu nebo domácích zvířatech.

## **VAROVÁNÍ**

#### **Instalace**

• **Nezkoušejte se sami klimatizační jednotku instalovat.**

Požádejte svého dealera nebo smluvního partnera se specializovanými zkušenostmi o instalaci klimatizace. Může dojít k úrazům elektrickým proudem a/nebo požáru, pokud se pokusíte nainstalovat klimatizaci sami a klimatizace nebude nainstalována dokonale.

• **Používejte pouze s autorizovanými klimatizačními jednotkami.** Buďte si absolutně jistí, že používáte pouze autorizované klimatizační jednotky určené výrobcem. Rovněž požádejte smluvního partnera se specializovanými zkušenostmi o jejich instalaci. Může dojít k úrazům elektrickým proudem a/nebo požáru, pokud se pokusíte nainstalovat součásti sami a součásti nebudou nainstalovány dokonale.

#### **Obsluha**

• **Nepracujte s tlačítky s mokrýma rukama.**

Nedodržení tohoto varování může vyústit v úrazy elektrickým proudem a/nebo potíže.

- **Nedopusťte, aby se ovládací jednotka namočila.** Přijměte opatření, abyste se vyhnuli namočení ovládací jednotky. Nedodržení tohoto varování může vyústit v úrazy elektrickým proudem, požár a/nebo potíže.
- **Pokud dojde k potížím (jako zápach způsobený spalováním), přerušte provoz a vypněte hlavní spínač napájení.** Pokud umožníte další provoz, dokud nebudou potíže vyřešeny, může dojít k úrazům elektrickým proudem, požáru a/nebo potížím. Poraďte se se svým dealerem.

#### **Přemísťování**

• **Neprovádějte žádné opravy sami.**

Za žádných okolností se nesmíte pokoušet provádět jakékoliv opravy sami.

Namísto toho se obraťte na svého dealera nebo smluvního partnera se specializovanými zkušenostmi. Může dojít k úrazům elektrickým proudem a/nebo požáru, pokud se pokusíte o opravu sami a tato oprava nebude provedena dokonale.

• **Obraťte se na svého dealera, když má být ovládací jednotka přemístěna a znovu nainstalována.**

## **VÝSTRAHA**

#### **Instalace**

- **Neinstalujte jednotku dálkového regulátoru tam, kde je vysoká úroveň vlhkosti, oleje, mastnoty nebo vibrací.** Nedodržení tohoto upozornění může způsobit potíže.
- **Neinstalujte jednotku dálkového regulátoru na místa s přímým slunečním zářením nebo v blízkosti zdroje tepla.** Nedodržení tohoto upozornění může způsobit poruchu.
- **Neinstalujte jednotku dálkového regulátoru na místa, kde se nacházejí zdroje elektromagnetického šumu.** Nedodržení tohoto upozornění může způsobit nezamýšlené fungování.
- **Nepoužívejte toto zařízení v místech, kde mohou trávit čas děti.**

#### **Obsluha**

• **Nepouštějte výrobek na zem ani jej nevystavujte silnému nárazu.** Nedodržení tohoto upozornění může způsobit poruchu.

## <span id="page-4-0"></span>*2* **Názvy dílů a funkce dálkového ovladač<sup>e</sup>**

Tento dálkový ovladač dokáže řídit až 16 vnitřních jednotek.

## <span id="page-4-1"></span>**Úsek s displejem**

Na příkladu displeje níže jsou vyobrazeny všechny ukazatele.

- Ve skutečnosti se však budou zobrazovat pouze vámi vybrané možnosti. • SETTING Po prvním zapnutí hlavního vypínače bliká na displeji dálkového
- ovladače ukazatel.
- Zatímco **SETTING** bliká, probíhá počáteční nastavení. Dálkový ovladač začněte používat, až ukazatel sETTING zmizí.

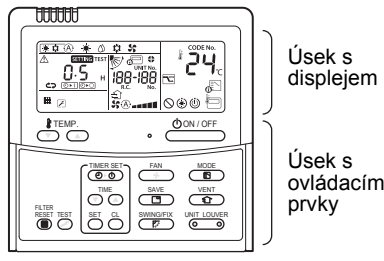

ovládacími

#### **POZNÁMKA**

LCD displej se může působením statické elektřiny dočasně rozostřit.

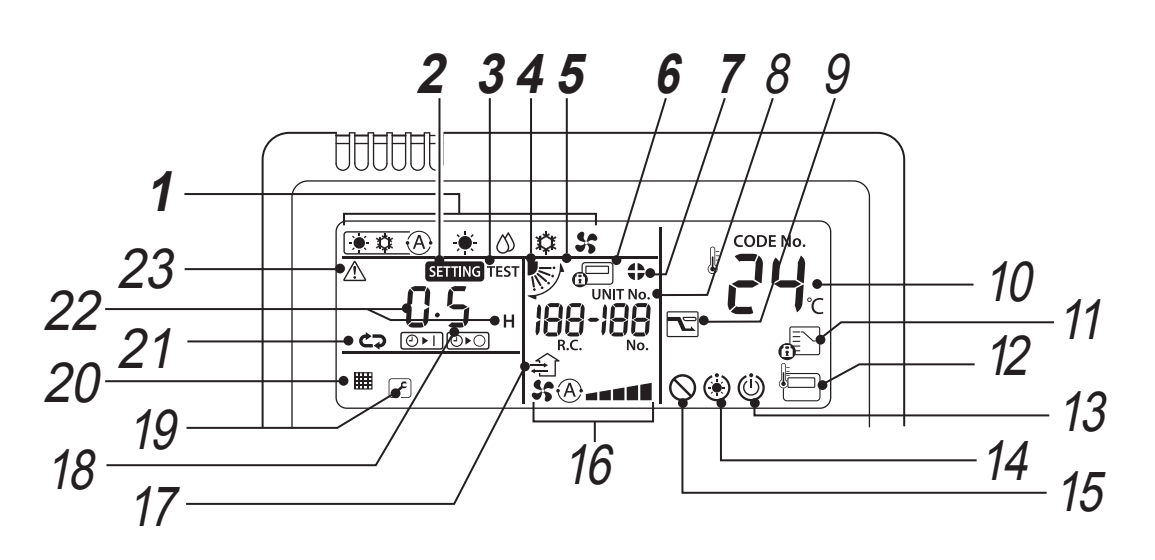

#### *1* **Ukazatel provozního režimu**

Udává navolený provozní režim.

#### *2* **Ukazatel SETTING**

Zobrazuje se při nastavování časovače nebo jiných funkcí.

#### *3* **Ukazatel TEST** Zobrazuje se při zkušebním provozu.

*4* **Ukazatel polohy lamely** Udává polohu lamely.

#### *5* **Ukazatel kývání**

Zobrazuje se během pohybu lamely nahoru/dolů.

#### *6* **Ukazatel centrálního ovládání**

Zobrazuje se, když je klimatizace ovládána centrálně a používá se společně s centrálně ovládanými zařízeními, jako je centrální dálkový ovladač.

Pokud je centrálním ovládáním zakázáno použití dálkového ovladače a stisknete tlačítko ON/OFF (ZAP/VYP), MODE (REŽIM), nebo TEMP. (TEPLOTA) na dálkovém ovladači, rozbliká se pouze ukazatel a stisknutá tlačítka nefungují. (Nastavení, která lze konfigurovat na dálkovém ovladači, se liší v závislosti na režimu centrálního ovládání. Podrobnosti viz uživatelská příručka centrálního dálkového ovladače.)

#### *7* **Ukazatel uzamknutí lamely**

Zobrazí se, když je lamela uzamčená.

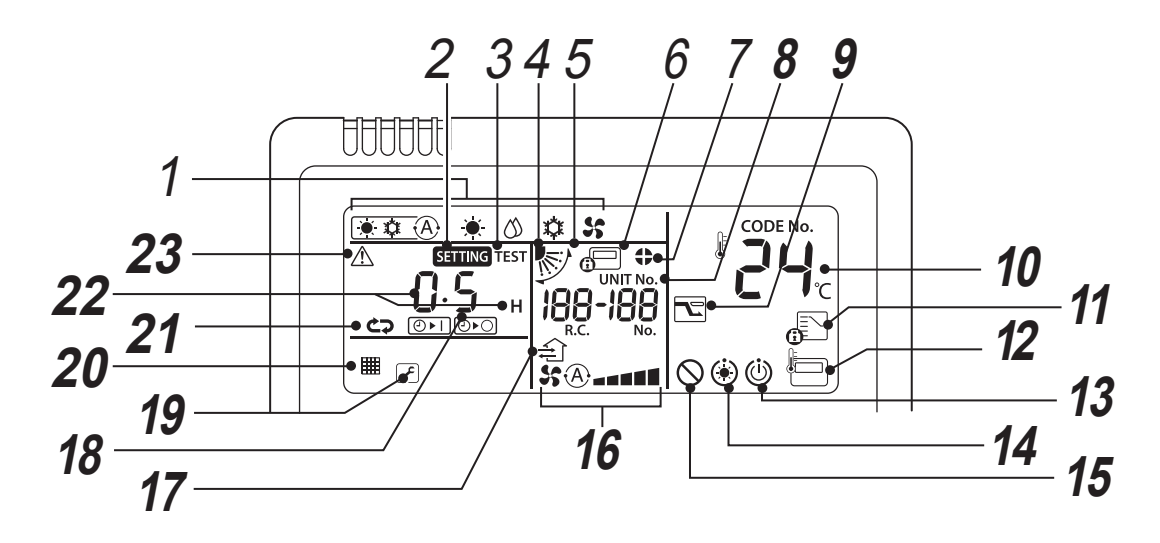

#### *8* **Zobrazení UNIT No.**

Zobrazuje se číslo vámi vybrané vnitřní jednotky. Rovněž se zde zobrazuje kontrolní kód vnitřních a venkovních jednotek.

#### *9* **Zobrazení režimu úspory energie** Tento režim omezuje rychlost kompresoru (kapacitu) a šetří tím energii.

### *10* **Zobrazení nastavené teploty**

Zobrazuje se vybraná nastavená teplota.

### *11* **Ukazatel řízený provozním režimem**

Zobrazuje se, pokud tlačítko MODE (REŽIM) stisknete, když správce klimatizace pevně nastavil provozní režim na chlazení či topení.

## *12* **Ukazatel čidla dálkového ovladače**

Zobrazuje se, když se používá čidlo dálkového ovladače.

#### *13* **Zobrazení připravenosti k provozu**

Toto zobrazení se objevuje u některých typů jednotek.

#### *14* **Ukazatel předehřátí**

Zobrazuje se, když je spuštěn režim topení nebo zahájen odmrazovací cyklus. Po dobu zobrazování tohoto ukazatele se ventilátor vnitřní jednotky zastaví nebo pracuje v

#### režimu ventilátoru.

#### *15* **Ukazatel neexistující funkce**

Zobrazuje se, když daný typ jednotky nedisponuje požadovanou funkcí.

#### *16* **Ukazatel rychlosti ventilátoru**

Udává vybranou rychlost ventilátoru.

### *17* **Zobrazení provozu větrání**

Pokud je připojen běžně dostupný větrací ventilátor, zobrazuje se tento ukazatel během jeho provozu.

#### *18* **Ukazatel počtu lamel (příklad: [01], [02], [03], [04])**

#### *19* **Zobrazení nutnosti servisu** Zobrazuje se během chodu ochranného zařízení nebo při výskytu potíží. **Ikona oznamovacího kódu**

Tato ikona se na displeji objevuje, pokud došlo k výskytu oznamovacího kódu.

O podrobnosti požádejte prodejce (distributora).

#### *20* **Ukazatel filtru**

Připomínka vyčištění filtru.

### *21* **Ukazatel režimu časovače**

Zobrazuje se režim časovače.

#### *22* **Zobrazení času**

Udává čas související s časovačem. (Udává kontrolní kód při výskytu mimořádné situace.)

#### *23* **Ukazatel kontroly**

Zobrazuje se po zapnutí ochranného zařízení nebo při výskytu mimořádné situace.

## <span id="page-6-0"></span>**Úsek s ovládacími prvky**

Jakmile je nastavení nakonfigurováno, stačí již potom pouze stisknout tlačítko  $\sqrt{0.001/OFF}$ .

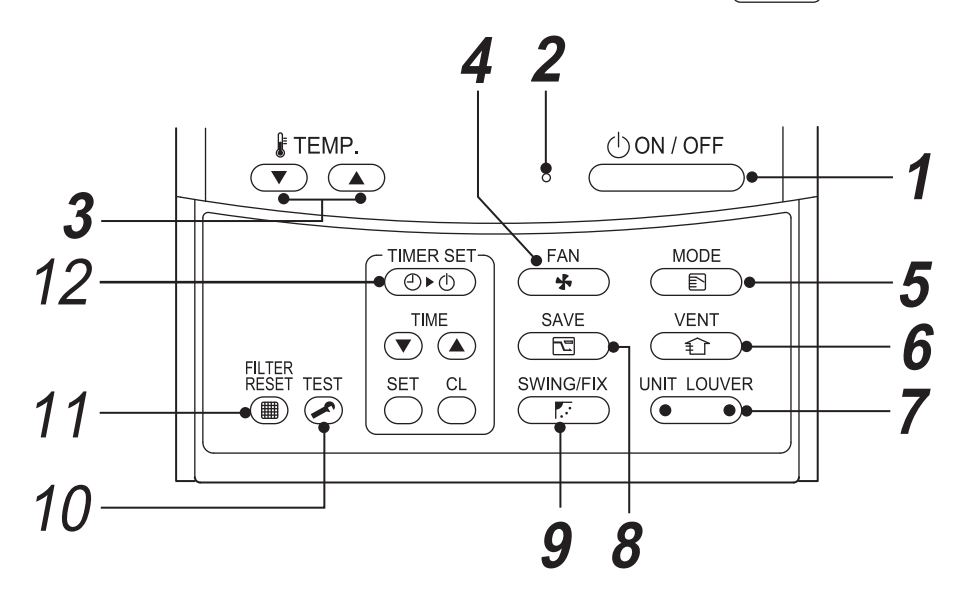

*1* **Tlačítko** 

Stisknutím jednotku zapne a dalším stisknutím ji vypne.

*2* **Kontrolka provozu**

Během chodu svítí.

Při výskytu mimořádné situace nebo po spuštění ochranného zařízení se rozbliká.

*3* **Tlačítko** 

Seřizuje nastavenou teplotu. Stisknutím  $\overline{\mathcal{F}}_{\mathcal{O}}^{\text{TEMP}}$  vyberte požadovaný teplotní stupeň.

*4* **Tlačítko (tlačítko výběru rychlosti ventilátoru)**

Vybírá požadovanou rychlost ventilátoru.

*5* **Tlačítko (tlačítko výběru provozního režimu)**

Vybírá požadovaný provozní režim.

*6* **Tlačítko** 

Používejte jej, když je připojený ventilátor (běžně dostupný). Stisknutím tlačítka zapněte/vypněte ventilátor. Zapnutí/vypnutí klimatizace zapne/ vypne rovněž rovněž i ventilátor.

\* Pokud se po stisknutí tlačítka  $\frac{\sqrt{ENT}}{2}$  na displeji dálkového ovladače objeví " $\bigcirc$ ", není připojen žádný ventilátor.

#### $7$  Tlačítko  $\overline{\bullet}$  (tlačítko výběru jednotky/ **lamely)**

Vybírá číslo jednotky (vlevo) a číslo lamely (vpravo).

#### **Tlačítko UNIT:**

Pokud jsou jedním dálkovým ovladačem ovládány dvě nebo více vnitřních jednotek, použijte toto tlačítko k výběru jednotky u níž se nastaví směr foukání vzduchu.

#### **Tlačítko LOUVER:**

Když provádíte nastavení samostatně pro jednotlivé lamely, vybírá tu, u které chcete provést nastavení zámku lamely nebo nastavení směru proudění vzduchu.

**8** Tlačítko  $\overline{C}$  (provoz s úsporou energie)

Používejte jej ke spuštění režimu úspory energie.

### *9* **Tlačítko**  SWING/FIX

Používejte jej k výběru automatického kývání nebo stálé polohy lamely.

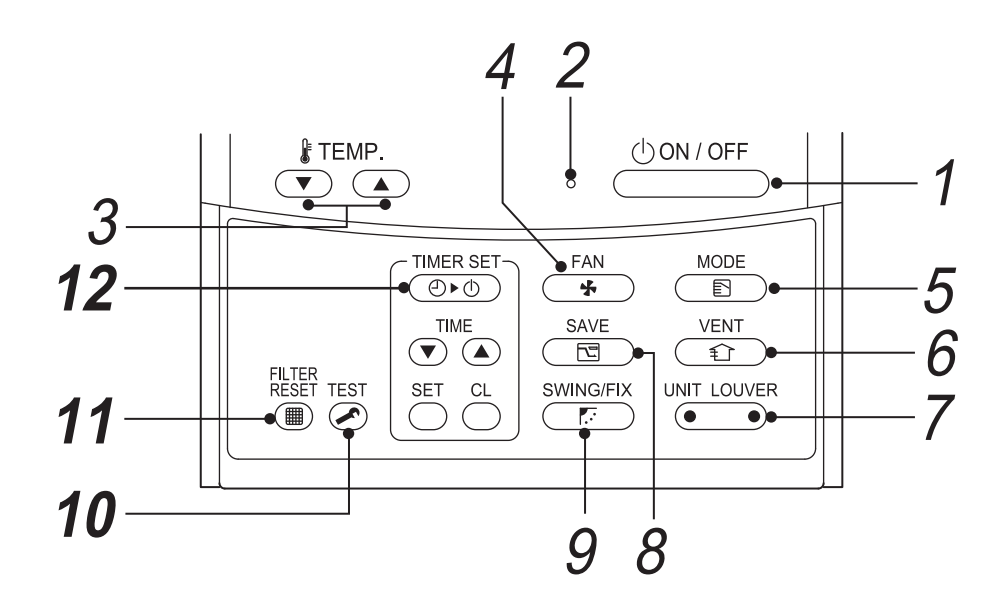

- *10* **Tlačítko (tlačítko ZKUŠEBNÍHO provozu)** Používá se pouze při servisu. (Toto tlačítko nepoužívejte za běžného provozu.)
- *11* **Tlačítko (tlačítko resetu filtru)** Po vyčištění resetuje ukazatel " E FILTR".
- *12* **Tlačítko (tlačítko nastavení časovače)** Používejte jej k nastavení časovače.

#### **VOLITELNÉ:**

#### **Čidlo dálkového ovladače**

Obvykle teplotu měří teplotní čidlo vnitřní jednotky. Rovněž lze ovšem zjišťovat teplotu kolem dálkového ovladače. O podrobnosti se obraťte na prodejce.

\* Tuto funkci nepoužívejte, pokud je nastaveno skupinové ovládání, neboť by došlo k nerovnoměrnosti teplot v místnosti. (Termostatické ovládání jednotlivých vnitřních jednotek totiž není možné.)

## <span id="page-8-0"></span>*3* **Základní obsluha**

Když používáte klimatizaci poprvé nebo měníte její nastavení, řiďte se níže uvedenými pokyny. Od příště pak spustí stisknutí tlačítka **bonické klimatizaci se zvoleným nastavením**.

## <span id="page-8-1"></span>**Příprava**

#### **Zapněte hlavní vypínač.**

- $\cdot$  Když je zapnutý, objeví se dělicí čára, a na displeji dálkového ovladače bliká  $\overline{\text{semi}}$ .
- **\* Dálkový ovladač nebude fungovat asi 3 minuty po zapnutí napájení. Nejedná se o závadu.**

#### **POŽADAVEK**

- Během používání nechejte hlavní vypínač zapnutý.
- Když začnete klimatizaci používat znovu po delší době nečinnosti, zapněte hlavní vypínač nejméně 12 hodin před jejím spuštěním do provozu.

## <span id="page-8-2"></span>■ Provoz

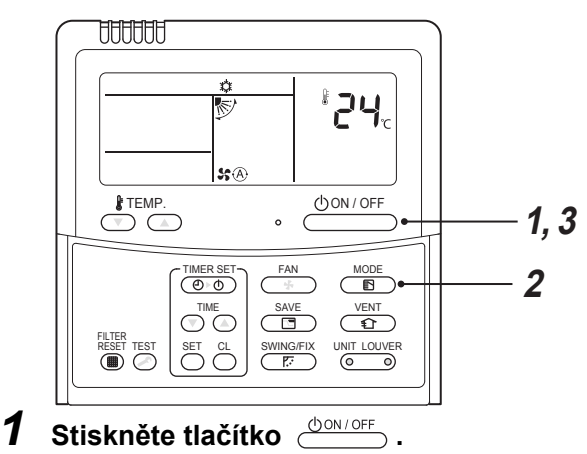

Rozsvítí se provozní kontrolka.

**2** Stisknutím tlačítka  $\frac{MODE}{D}$  vyberte provozní **režim.**

Každým stisknutím tlačítka se změní provozní režim i jeho ikonka v následujícím pořadí:

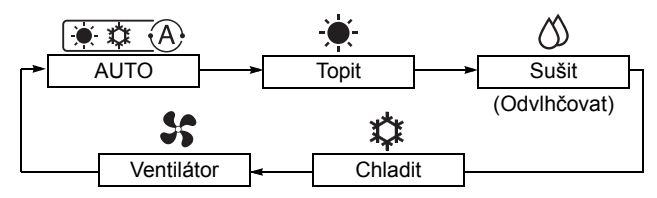

V závislosti na typu připojeného zařízení se provozní režimy, které nelze nastavit, nezobrazí.

 $3$  Stisknutím tlačítka  $\stackrel{\circledcirc\circ\circ\circ\circ\circ\circ}{\circ\circ\circ}$  chod vypnete. Provozní kontrolka zhasne.

## <span id="page-8-3"></span>**Změna rychlosti ventilátoru**

- **1** Stisknutím tlačítka  $\frac{FAN}{F}$  vyberte rychlost **ventilátoru.**
	- Každým stisknutím tlačítka se rychlost ventilátoru i její ukazatel změní v následujícím pořadí:

 $($ " $\mathcal{S}_s(\widehat{A})$  Auto" nelze vybrat v režimu VENTILÁTOR.)

Dostupné rychlosti ventilátoru se liší v závislosti na připojené vnitřní jednotce.

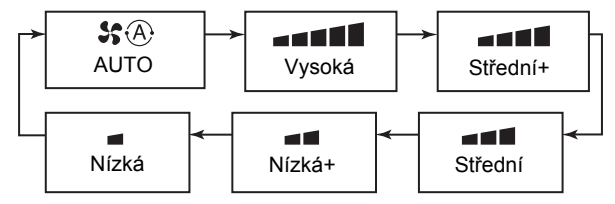

• Teplotní čidlo měří teplotu vracejícího se vzduchu u vnitřní jednotky, která se podle podmínek montáže může mírně lišit od skutečné teploty v místnosti. Nastavená teplota je cílovou teplotou v místnosti.

## <span id="page-9-0"></span>**Změna nastavené teploty**

## *1* **Stiskněte tlačítka .**

Stisknutím  $\textcircled{1}$  teplotu zvýšíte a stisknutím  $\textcircled{1}$ teplotu snížíte. (Nastavenou teplotu nelze změnit v režimu ventilátoru.)

#### **POZNÁMKA**

#### **Při chlazení**

Chod začne přibližně za 1 minutu.

#### **Při automatickém chlazení/topení**

Provoz se automaticky přepne na topení nebo chlazení na základě rozdílu mezi nastavenou teplotou a teplotou v místnosti.

#### **Při topení**

- Klimatizace může nadále pracovat v režimu ventilátoru ještě asi 30 sekund po vypnutí topení.
- Ohřátý vzduch při vypnutém ventilátoru vnitřní jednotky vychází ještě 3 až 5 minut po předehřívání. (Na dálkovém ovladači se zobrazí ukazatel předehřátí (a).)

## <span id="page-9-1"></span>**Provoz s úsporou energie**

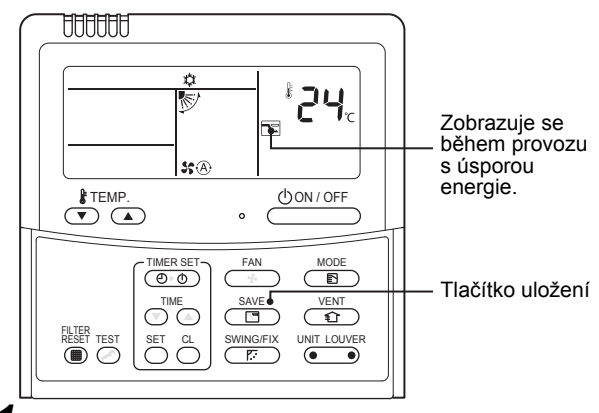

- $1$  **Během provozu stiskněte tlačítko**  $\frac{\text{SAVE}}{\sqrt{\text{EB}}}$  .
	- Spustí se provoz s úsporou energie.
	- c se zobrazuje.
- **2** Stisknutím tlačítka  $\frac{SAVE}{C}$  provoz s úsporou **energie vypnete.**
	- <sub>□</sub> zmizí.

#### **POZNÁMKA**

- Při provozu s úsporou energie dochází k šetření výkonu klimatizační jednotky. Místnost pak ovšem nemusí být dostatečně chlazena či vytápěna.
- Provoz s úsporou energie se nevypne zastavením provozu, změnou provozního režimu ani vypnutím hlavního vypínače.

## <span id="page-10-0"></span>*4* **Obsluha časovač<sup>e</sup>**

Zvolte typ časovače z následujících tří: (nejvýše 168 hodin)

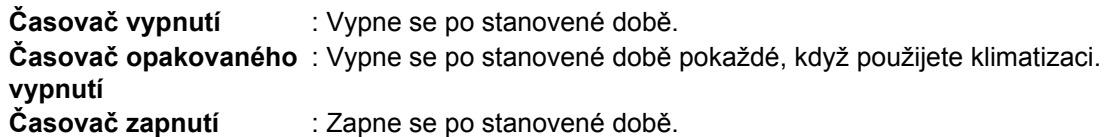

## <span id="page-10-1"></span>**Nastavení časovače**

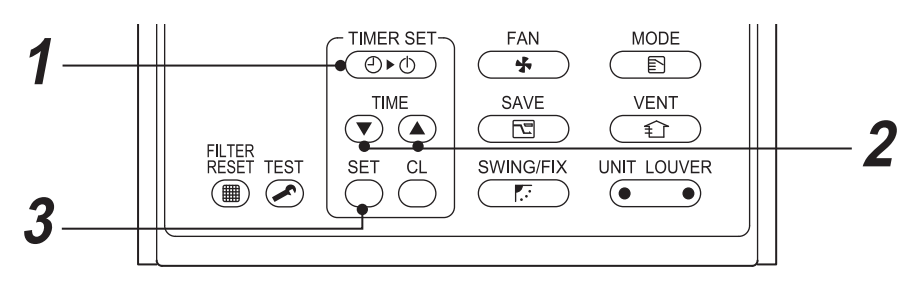

#### *1* **Stiskněte tlačítko .** Pokaždé, když stisknete tlačítko, změní se režim časovače a jeho ukazatel v následujícím pořadí:

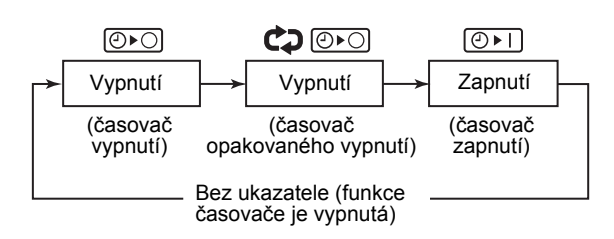

- **SETTING** a ukazatel časovače blikají.
- $2$  Stisknutím tlačítek  $\overline{\odot}$   $\overline{\circ}$  nastavte časový **interval do provedení úkonů časovače.**
	- Nastavení času se zvyšuje po 0,5hodinových (30 minut) krocích pokaždé, když stisknete  $\textcircled{4}$ . Nastavení se zvyšuje po 1hodinových krocích, pokud je delší než 1 den (24 hodin). Nejvyšší hodnota činí 7 dnů (168 hodin). Na dálkovém ovladači se nastavení mezi 0,5 hodinou a 23,5 hodinami (\*1) zobrazuje právě takto.

Pokud je to více než 24 hodin (\*2), zobrazí se dny a hodiny.

• Nastavení času se snižuje po 0,5hodinových (30 minut) krocích (0,5 hodiny až 23,5 hodin) nebo po 1hodinových (24 hodin až 168 hodin) krocích pokaždé, když stisknete  $\mathbf{\nabla}$ .

#### **Příklad displeje dálkového ovladače**

- **23,5 hodin (\***<sup>1</sup>**)**
	- **34 hodin (\***<sup>2</sup>**)** označuje 1 den ld (24 hodin). označuje 10 hodin.  $\int \prod_{i=1}^{n}$  (Celkem: 34 hodin)

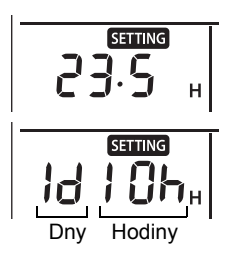

- $3$  Stiskněte tlačítko  $\overline{\odot}$  .
	- **SETTING** zmizí, zobrazí se ukazatel času a zobrazení  $\boxed{\odot}$ ri nebo  $\boxed{\odot}$ ro se rozbliká. (Při použití časovače zapnutí se vypnou všechny ukazatele kromě času a  $\boxed{\odot}$ FI.)

## <span id="page-10-2"></span>**Zrušení časovače**

#### $1$  Stiskněte tlačítko  $\triangle$  . Ukazatel časovače se přestane zobrazovat.

#### **POZNÁMKA**

- Při použití časovače opakovaného vypnutí dojde stisknutím tlačítka **bonioff** po vypnutí časovačem k opětovnému zapnutí klimatizace a časovač klimatizaci znovu po stanovené době vypne.
- Při použití časovače opakovaného vypnutí zmizí ukazatel časovače dočasně asi na 5 sekund stisknutím tlačítka  $\frac{\text{SWING/EN}}{\sqrt{E}}$ . K tomu dochází v důsledku zpracování dat v dálkovém ovladači a nejedná se o poruchu.

## <span id="page-11-0"></span>*5* **Směr lamely**

Ovládat lze pouze typy jednotek vybavené funkcí nastavení směru proudění vzduchu. Opatření při používání klimatizace naleznete v její uživatelské příručce.

## ◆**Nastavení směru lamely**

### **1 Při chodu stiskněte tlačítko**  $\frac{\text{SWING/FIX}}{\sqrt{F}}$ .

Každým stisknutím tlačítka dojde ke změně směru lamely.

#### ▼ **Pro topení**

Nasměrujte lamelu dolů. Pokud nebude směřovat dolů, horký vzduch nemusí dosáhnout podlahy.

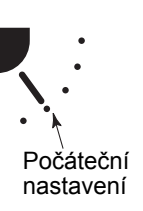

#### ▼ **Pro chlazení**

Nasměruite lamelu vodorovně. Pokud ji nasměrujete dolů. může se na povrchu otvoru výdechu vzduchu srážet vlhkost a může padat dolů.

▼ **Pro chod ventilátoru** Vyberte směr proudění vzduchu.

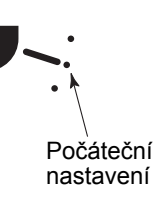

Počáteční nastavení

## ◆**Pro spuštění kývání**

**1** Opakovaným tisknutím tlačítka  $\frac{\text{SWINGFIX}}{\sqrt{E}}$ **nastavte směr lamely do nejnižší polohy,**   $\mathsf{potom}$  znovu stiskněte  $\overline{\mathcal{C}^{\mathsf{gwhIG/FIX}}_{\mathcal{F}}}$  . Objeví se ukazatel KÝVÁNÍ  $\searrow$  a lamela se začne kývat.

#### ▼ **Při všech úkonech**

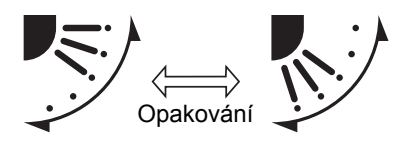

## ◆**Pro zastavení kývání**

- *1* **Zatímco se lamela kývá, stiskněte v požadované poloze tlačítko**  $\overbrace{\mathbb{F}}$ .
	- **Pro další změnu polohy lamely opakovaně tiskněte tlačítko**  $\frac{\text{SWING/FIX}}{\sqrt{2}}$ .
	- \* Ale i když stisknete tlačítko  $\frac{\text{SWING/FLX}}{\text{FL}}$ , zatímco se lamela kývá, může se někdy zobrazit jeden z ukazatelů níže a lamela se nemusí nastavit do nejvyšší polohy.

#### ▼ **Ukazatele, když se kývání zastaví**

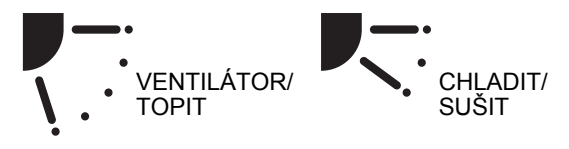

V takovém případě po 2 sekundách znovu stiskněte tlačítko  $\overbrace{ \quad \, \text{\tiny{FWING/FIX}} }$  .

\* Při režimu CHLADIT/SUŠIT se lamela nezastaví, když směřuje dolů. Pokud při kývání zastavíte lamelu, když směřuje dolů, zastaví se po přesunu do třetí polohy od té nejvyšší.

#### ▼ **Ukazatele, když se kývání zastaví**

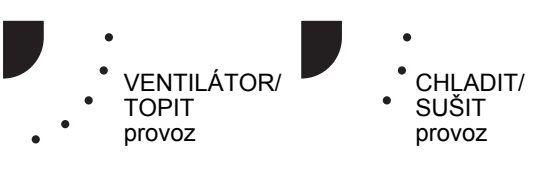

## ◆**Výběr jednotky**

- Když jsou jedním dálkovým ovladačem ovládány dvě nebo více vnitřních jednotek, lze jednotlivě nastavit směr lamely u každé vnitřní jednotky.
- Pro jednotlivé nastavení směru lamely zobrazte číslo vnitřní jednotky v ovládané skupině stisknutím tlačítka  $\sqrt{\bullet}$  (levá strana tlačítka). Potom u zobrazené vnitřní jednotky nastavte směr lamely.
- Pokud se nezobrazí číslo žádné jednotky, lze všechny vnitřní jednotky v ovládané skupině ovládat současně.
- Každým stisknutím tlačítka  $\sqrt{\bullet}$  (levá strana tlačítka) se ukazatele změní následovně:

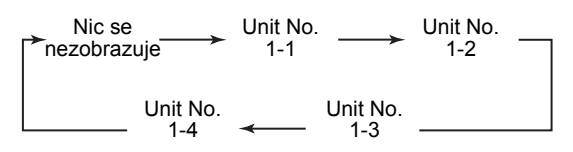

## <span id="page-12-0"></span>**4cestný kazetový typ, pouze kompaktní 4cestný kazetový typ**

## ◆**Jednotlivé nastavení lamel**

*1* **Pro volbu jednotky stiskněte při chodu tlačítko (CONVER)** (levá strana tlačítka).

Číslo jednotky se změní každým stisknutím tlačítka.

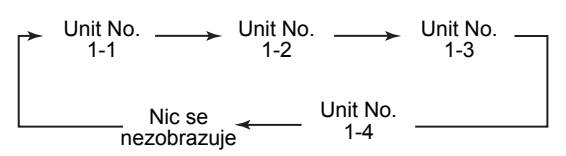

- \* Když se nezobrazí žádné číslo jednotky, jsou vybrané všechny jednotky.
- **2** Pro volbu lamely stiskněte tlačítko  $\overbrace{ }^{UNIT LOMVER}$ **(pravá strana tlačítka).**

Každým stisknutím tlačítka se ukazatel na levé straně dálkového ovladače změní následovně:

Nic se nezobrazuje

Když se nezobrazuje žádné číslo lamely, jsou vybrané všechny 4 lamely.

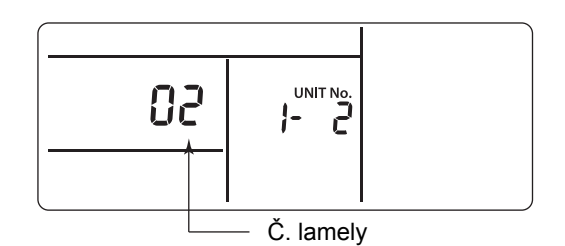

## **Čtyřcestný kazetový typ**

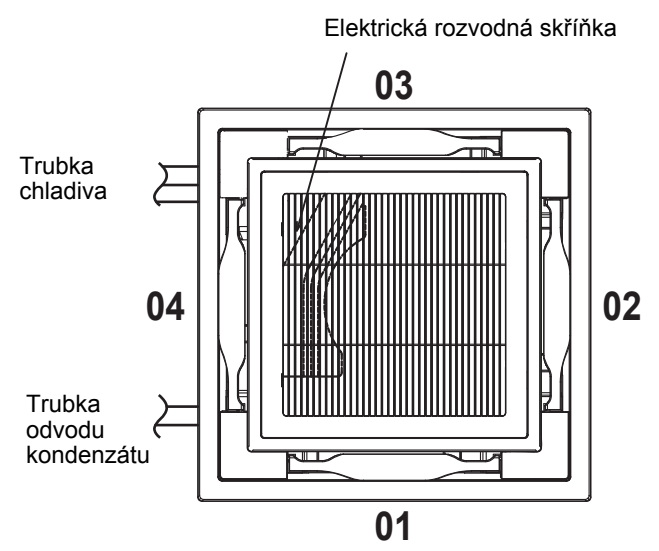

## **Kompaktní čtyřcestný kazetový typ**

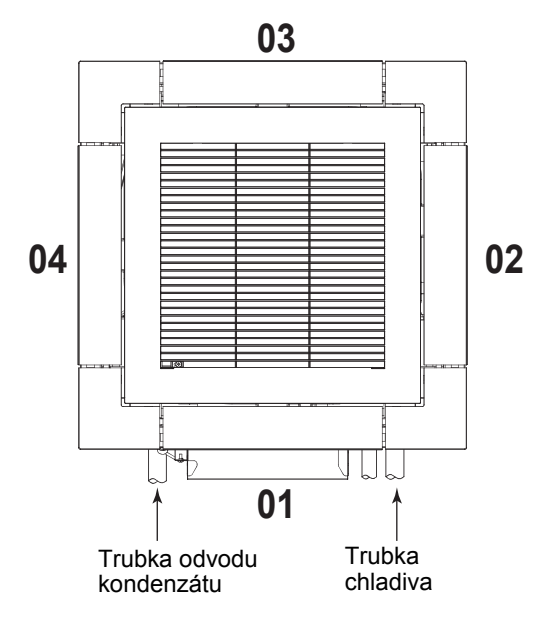

*3* **Pro potvrzení směru vybrané lamely**   $\mathbf{s}$ tiskněte tlačítko  $\overline{\mathcal{C}^{\mathcal{F}^{\text{N}}}}$  .

Každým stisknutím tlačítka se ukazatel mění následovně:

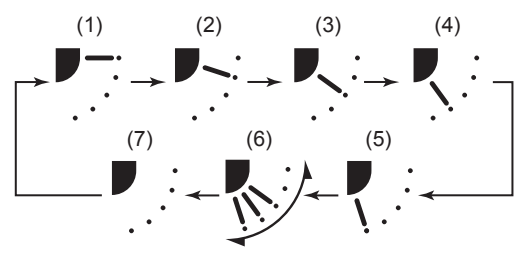

\* Při chlazení nebo sušení se nezobrazují (4) a (5).

## ◆**Nastavení vzorce kývání**

- *1* **<sup>P</sup>ři zastaveném provozu stiskněte a podržte tlačítko FIX (PEVNĚ NASTAVIT)**  SWING/FIX **nejméně 4 sekundy.** SETTING bliká.
- **2** Pro volbu jednotky stiskněte tlačítko **LOUT LOUVER (levá strana tlačítka).** Číslo jednotky se změní každým stisknutím
	- tlačítka. Unit No. Unit No. Unit No.

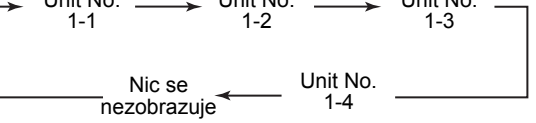

Ventilátor zvolené jednotky běží a lamela se kývá.

*3* **Pro volbu druhu kývání stiskněte tlačítka**   $\overline{\bigodot}^{\text{TIME}}$ 

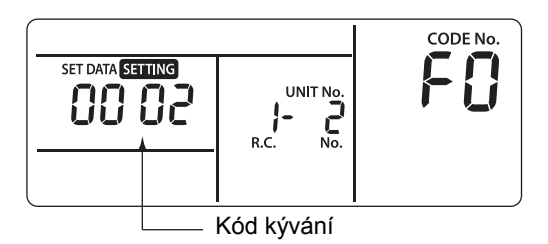

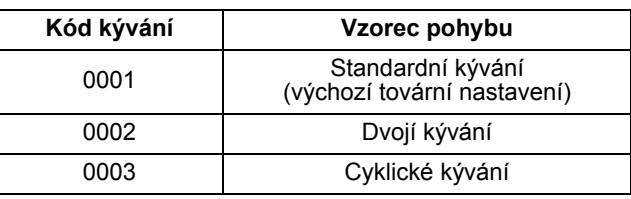

#### **POŽADAVEK**

Nenastavujte [0000]. (Mohla by se poškodit lamela.)

## *4* **Stiskněte tlačítko .**

*5* **Pro dokončení nastavení stiskněte tlačítko**   $\overline{\mathscr{L}}$ .

#### ▼ **Standardní kývání**

Všechny čtyři lamely se kývají současně ve stejném úhlu.

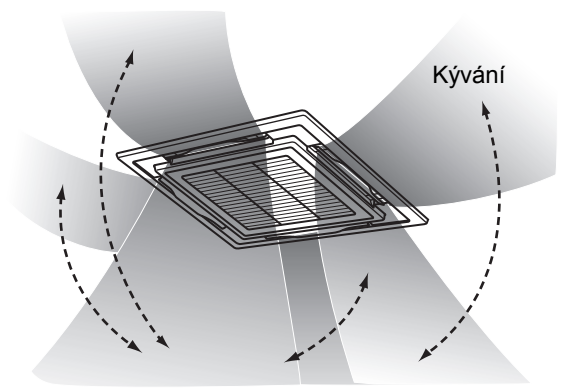

#### ▼ **Dvojí kývání**

- Sousedící lamely střídavě směřují vodorovně a dolů pro rovnoměrné ohřátí místnosti.
- Vzduch foukaný dolů dosáhne podlahy a vzduch foukaný vodorovně se šíří, aby teplo cirkulovalo.

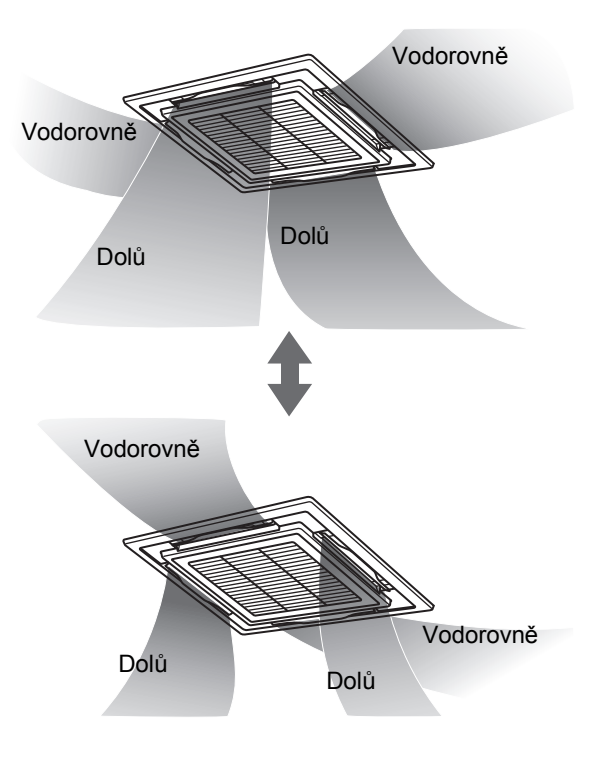

#### ▼ **Cyklické kývání**

Všechny čtyři lamely se kývají postupně jako vlny.

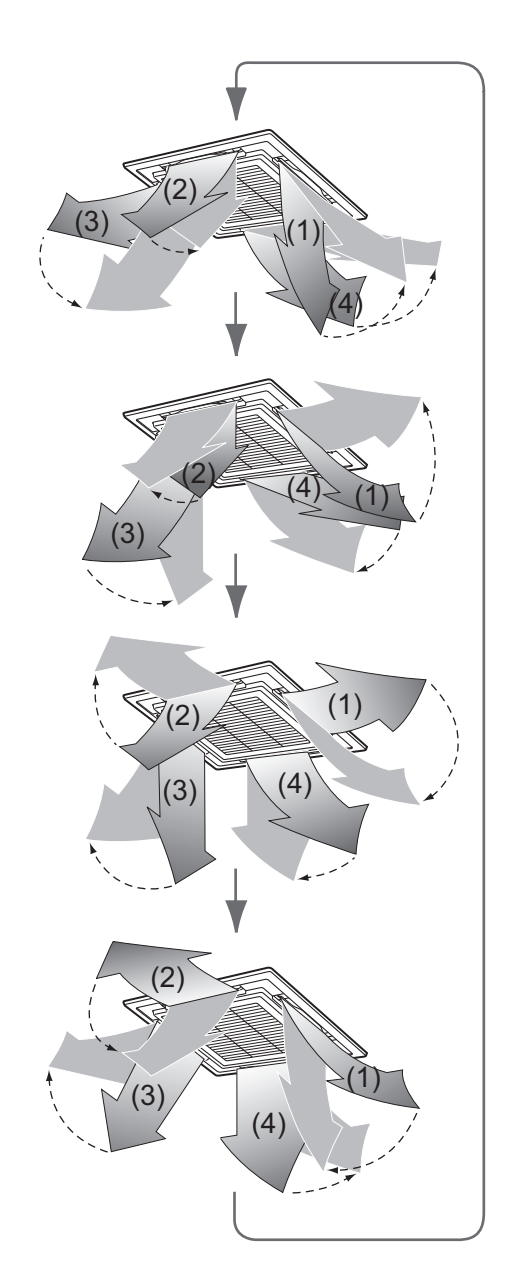

### <span id="page-15-0"></span>◆**Nastavení zámku lamely**

- *1* **<sup>P</sup>ři zastaveném chodu stiskněte a podržte tlačítko (pravá strana tlačítka) nejméně 4 sekundy.** SETTING bliká. UNIT LOUVER
	- Když se nezobrazí žádné číslo jednotky, jsou vybrané všechny jednotky.
- **2** Pro volbu jednotky stiskněte tlačítko **LOUT LOUVER (levá strana tlačítka).**

Číslo jednotky se změní každým stisknutím tlačítka.

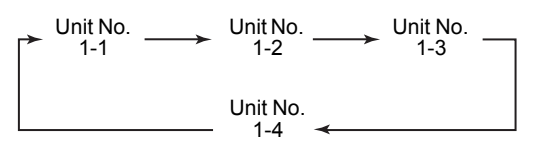

Ventilátor zvolené jednotky běží a lamela se kývá.

*3* **Stisknutím tlačítek zobrazíte číslo lamely a upravíte její směr.** Vybraná lamela se rozkýve.

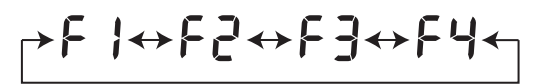

*4* **Stisknutím tlačítek vyberte smě<sup>r</sup> lamely, u níž nechcete, aby se kývala.**

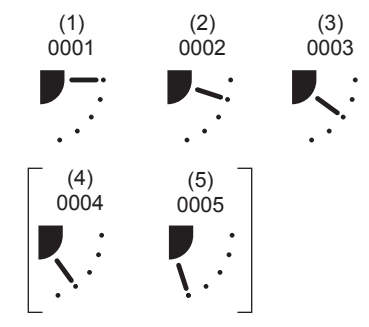

\* Pokud vyberete možnost (4) nebo (5), může při chlazení dojít ke kondenzaci.

#### *5* **Pro potvrzení nastavení stiskněte tlačítko**  <u>පි</u> .

Když je nastavení potvrzeno, rozsvítí se značka  $\bigoplus$ .

(Pro nastavení zámku lamel u jiné jednotky zopakujte postup od kroku 2. Pro nastavení zámku další lamely u stejné jednotky zopakujte postup od kroku 3.)

*6* **Pro dokončení nastavení stiskněte tlačítko**   $\overline{\mathscr{P}}$  .

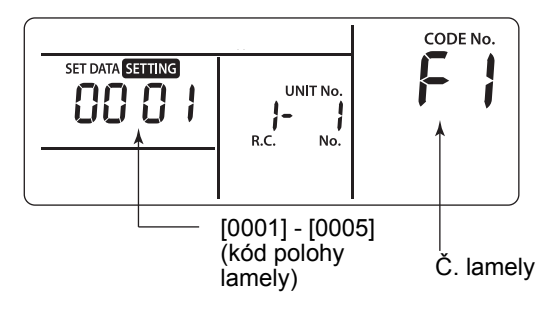

V části "CODE No." na dálkovém ovladači se objeví [F1]. To označuje, že je vybrána lamela označená na následujícím obrázku jako [01].

## **Čtyřcestný kazetový typ**

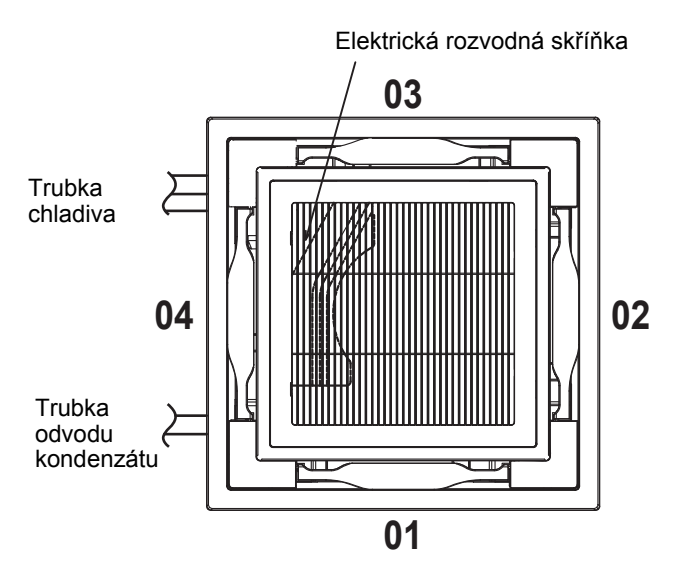

## **Kompaktní čtyřcestný kazetový typ**

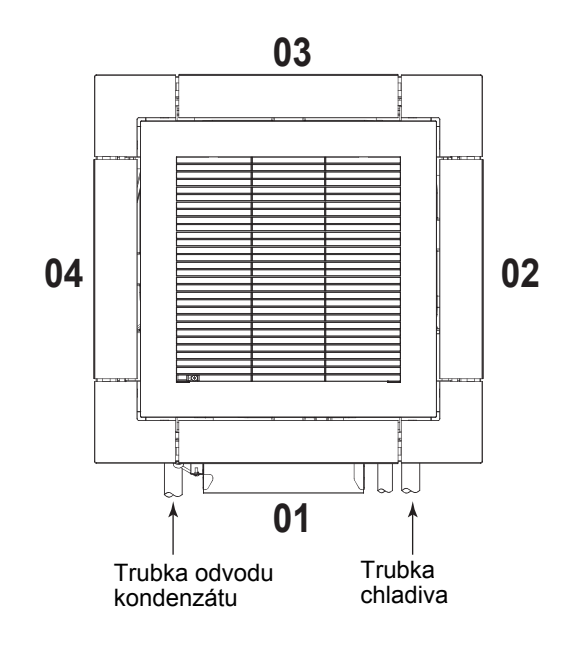

#### **POZNÁMKA**

- I v režimu zámku lamely se lamela dočasně pohybuje
- v následujících případech:
- Když klimatizaci zastavíte
- Když se spustí topení
- Když probíhá odmrazování
- Když je termostat vypnutý.

### ◆**Vypnutí zámku lamely**

#### V kroku 4 postupu ["Nastavení zámku lamely](#page-15-0)" **nastavte [0000].**

Značka **()** zmizí.

\* Kroky 1 - 3 a 5, 6 postupu ["Nastavení zámku lamely](#page-15-0)" platí také při uvolňování zámku.

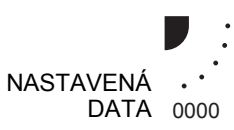

## <span id="page-17-0"></span>*6* **Ovládání aplikací**

## <span id="page-17-1"></span>**Režim úspory energie**

Režim úspory energie šetří spotřebu zařízení omezením maximálního proudu; to ovlivňuje míru topení či chlazení, kterou jednotka vyvine.

**Během provozu stiskněte tlačítko**  $\overline{C}$ **ed** .

- Klimatizační jednotka přejde do režimu úspory energie.
- $\boxed{\mathbb{E}}$  se objeví na displeji.

**Režim úspory energie zůstane v platnosti, dokud nebude zrušen.**

#### **Pro zrušení režimu úspory energie stiskněte**  tlačítko <sub>∈</sub><del>⊠</del> znovu.

 $\cdot$   $\boxed{\nabla}$  zmizí.

## <span id="page-17-2"></span>**Provedení nastavení režimu úspory energie**

- Pokud se skupinové ovládání provádí v složitém systému, je nezbytné nastavení nakonfigurovat u každé venkovní jednotky.
- Tato funkce nemusí být v závislosti na typu připojené jednotky k dispozici.
- *1* **Když není klimatizace v provozu, stiskněte tlačítko na nejméně 4 sekundy.** SETTING bliká. Udává "CODE No." [**C2**].
- **2** Stisknutím (**levá strana tlačítka**) **vyberte nastavovanou vnitřní jednotku.** Každým stisknutím tlačítka se čísla jednotek změní následovně:

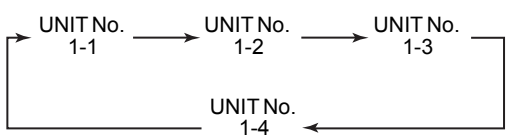

Spustí se ventilátor vybrané jednotky.

*3* **Nastavení úspory energie upravte stisknutím tlačítek**  $\overline{(\cdot)}^{\text{TIME}}$ .

Každým stisknutím tlačítka snížíte úroveň energie o 1 % v rozsahu od 100 % do 50 %. \*Výchozím továrním nastavením je 75 %.

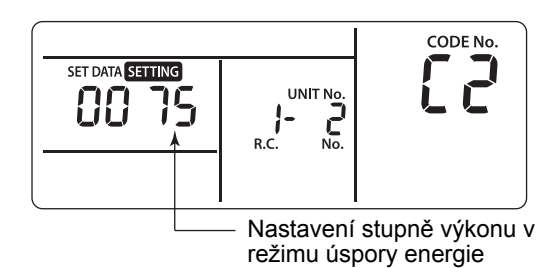

 $4$  **Nastavení určete stisknutím tlačítka**  $\mathbb{F}$ .

*5* **Stisknutím tlačítka nastavení dokončíte.**

## <span id="page-18-0"></span>**Provoz při 8 °C**

Předehřívací provoz lze nastavit ve studených oblastech, kde teplota místnosti klesá pod bod mrazu.

*1* **Když není klimatizace v provozu, stiskněte**   $s$ oučasně tlačítka  $\sum_{i=1}^{SET}$  +  $\sum_{i=1}^{SET}$  na nejméně **4 sekundy.**

Po chvíli začne úsek s displejem blikat níže znázorněným způsobem. Zkontrolujte, zda je u položky "CODE No." zobrazena hodnota [10].

• Pokud má "CODE No." jinou hodnotu než [10], stisknutím tlačítka (stistna vymažte displej a začněte postup znovu od prvního kroku. (Po stisknutí tlačítka  $\binom{rest}{2}$  nebude přibližně 1 minutu přijímán žádný pokyn z dálkového ovladače.)

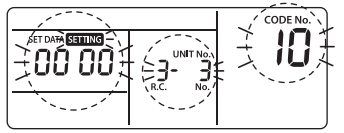

Obsah položky "SET DATA" zobrazený spolu s "CODE No." [10] se liší v závislosti na typu vnitřní jednotky.

- **2** Každým stisknutím tlačítka **skoutávání ka popořadě zobrazí č. vnitřní jednotky "UNIT No." v řízení skupiny. Vyberte vnitřní jednotku, jejíž nastavení hodláte měnit. V tuto chvíli lze potvrdit polohu vnitřní jednotky, jejíž nastavení měníte, protože se spustí ventilátor vybrané jednotky.**
- *3* **Zadejte tlačítky "CODE No." [d1].**
- **4** Vyberte "SET DATA" tlačítky  $[0001]$   $\overline{\left(\bullet\right)}$   $\overline{\left(\bullet\right)}$ .

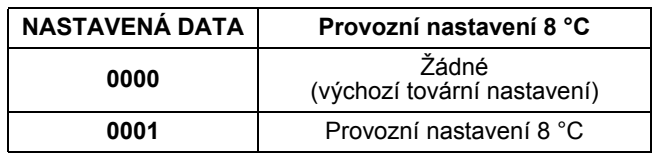

*5* **Stiskněte tlačítko . V tuto chvíli dojde k dokončení nastavení, když displej přejde z blikání do trvalého svícení.**

*6* **Stiskněte tlačítko . (Nastavení je tímto stanoveno.)**

Stisknutím tlačítka zobrazení zmizí a stav na displeji přejde do obvyklého stavu zastavení. (Po stisknutí tlačítka nebude přibližně 1 minutu přijímán žádný pokyn z dálkového ovladače.)

## <span id="page-19-0"></span>*7* **Nastavení adresy**

#### **[Příklad postupu]**

## <span id="page-19-1"></span>**Postup ručního nastavení adresy**

Nastavení změňte během zastavení provozu. (Zastavte provoz jednotky.)

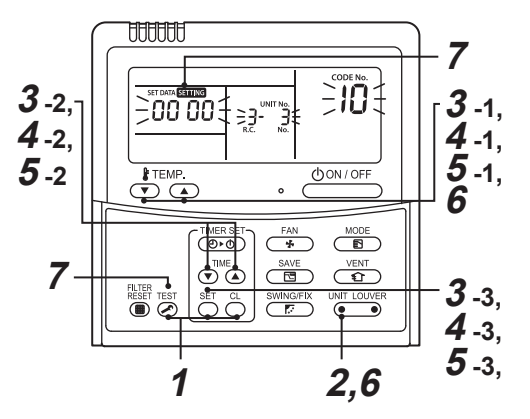

**1** Stiskněte současně tlačítka  $\sum_{i=1}^{n}$  +  $\sum_{i=1}^{n}$  po **dobu nejméně 4 sekund. Po chvíli začne úsek s displejem blikat níže znázorněným způsobem. Zkontrolujte, zda je u položky "CODE No." zobrazena hodnota [10].**

• Pokud má "CODE No." jinou hodnotu než [10], stisknutím tlačítka (A) vymažte displej a začněte postup znovu od prvního kroku. (Po stisknutí tlačítkanebude přibližně 1 minutu přijímán žádný pokyn z dálkového ovladače.) (U skupinového ovládání se hlavní jednotkou

stane č. první zobrazené vnitřní jednotky.)

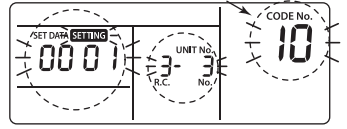

Obsah položky "SET DATA" zobrazený spolu s "CODE No." [10] se liší v závislosti na typu vnitřní<br>jednotky.

**2 Každým stisknutím tlačítka** se **se popořadě zobrazí č. vnitřní jednotky "UNIT No." v řízení skupiny. Vyberte vnitřní jednotku, jejíž nastavení hodláte měnit.** V tuto chvíli lze potvrdit polohu vnitřní jednotky, jejíž nastavení měníte, protože se spustí ventilátor vybrané jednotky.

## *3*

- 1. Zadejte tlačítky "CODE No." [**12**]. ("CODE No." [**12**]: adresa linky)
- 2. Pomocí tlačítek <sup>TME</sup> změňte adresu linky ze [3] na [**2**].
- 3. Stiskněte tlačítko  $\bigcirc$ V tuto chvíli dojde  $\overline{k}$  dokončení nastavení, když displej přejde z blikání do trvalého svícení.

Zobrazí se č. vnitřní jednotky "UNIT No." před změnou<br>nastavení.

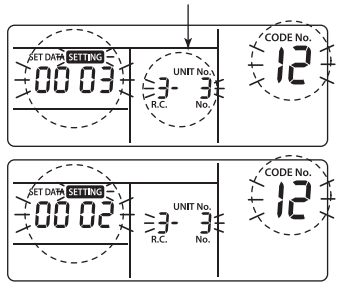

### *4*

- 1. Zadejte tlačítky  $\overline{\bigodot}$  **CODE No.**" [13]. ("CODE No." [**13**]: adresa vnitřního prostoru)
- 2. Pomocí tlačítek  $\overline{O}$   $\bullet$  změňte adresu vnitřního prostoru ze [**3**] na [**2**].
- 3. Stiskněte tlačítko ist V tuto chvíli dojde k dokončení nastavení, když displej přejde z blikání do trvalého svícení.

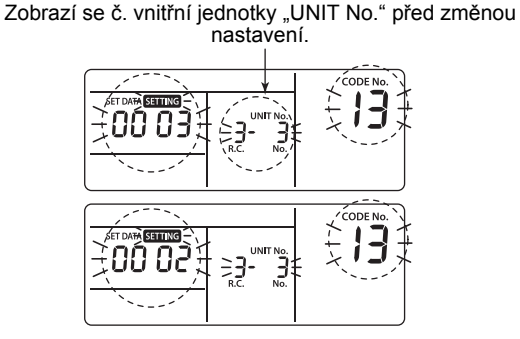

## *5*

- 1. Zadejte tlačítky "CODE No." [**14**]. ("CODE No." [14]: adresa skupiny)
- 2. Pomocí tlačítek  $\overline{(\bullet)}$  (A) změňte "SET DATA" ze [**0001**] na [**0002**].

("SET DATA" [Hlavní jednotka: **0001**] [Podřízená jednotka: **0002**])

3. Stiskněte tlačítko ist

V tuto chvíli dojde k dokončení nastavení, když displej přejde z blikání do trvalého svícení.

Zobrazí se č. vnitřní jednotky "UNIT No." před změnou nastavení.

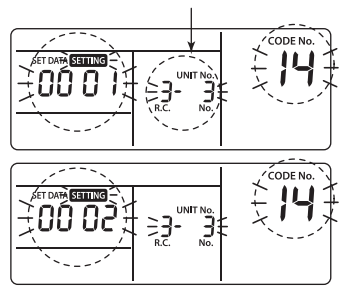

#### *6* **Pokud chcete změnit ještě další vnitřní jednotku, opakováním postupu** *2* **až** *5* **změníte její nastavení.**

Po dokončení výše uvedeného nastavení vyberte stisknutím  $\sqrt{\frac{UN\Pi}{n}}$  č. vnitřní jednotky "UNIT No." před změnou nastavení, pomocí tlačítek  $\overline{(\cdot)}$ zadejte "CODE No." [**12**], [**13**], [**14**] v tomto pořadí a pak zkontrolujte změněné hodnoty.

Kontrola změny adresy Před změnou: [**3-3-1**] Po změně: [**2-2-2**]

Stisknutím tlačítka  $\overset{\text{cl}}{\leftarrow}$  vymažete obsah, jehož nastavení bylo změněno.

(V tomto případě opakujte postup od *2*.)

Zobrazí se č. vnitřní jednotky "UNIT No." před změnou nastavení.

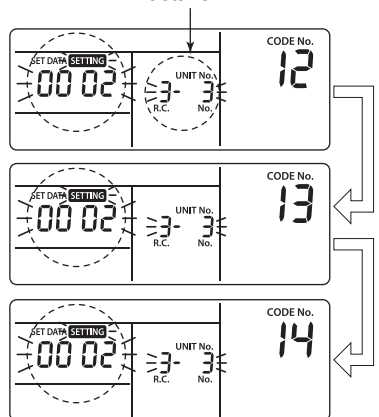

- *7* **Po kontrole změněného obsahu stiskněte tlačítko . (Nastavení je tímto stanoveno.) Stisknutím tlačítka zobrazení zmizí a stav na displeji přejde do obvyklého stavu zastavení. (Po stisknutí tlačítka nebude přibližně 1 minutu přijímán žádný pokyn z dálkového ovladače.)**
	- Pokud nebyl přijat žádný pokyn z dálkového ovladače po delší době než 1 minuta od stisknutí tlačítka, bude nastavení adresy považováno za nesprávné.

V tomto případě se musí automatická adresa nastavit znovu.

Proto je třeba zopakovat postup změny nastavení od kroku postupu *1*.

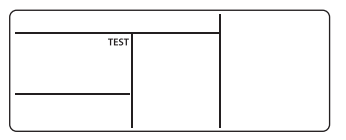

## <span id="page-20-0"></span>**Resetování adresy**

(Resetování na výchozí tovární nastavení (adresa neurčena))

Smazání každé adresy zvlášť pomocí kabelového dálkového ovladače.

Pomocí kabelového dálkového ovladače nastavte systémovou adresu, adresu vnitřní jednotky i skupinovou adresu na [00Un].

(Pro postup nastavení viz postupy nastavení adres pomocí kabelového dálkového ovladače na předchozích stránkách.)

## <span id="page-21-0"></span>**Určení polohy příslušné vnitřní jednotky pomocí čísla vnitřní jednotky "UNIT No."**

Polohu kontrolujte při zastavení provozu. (Zastavte provoz sady.)

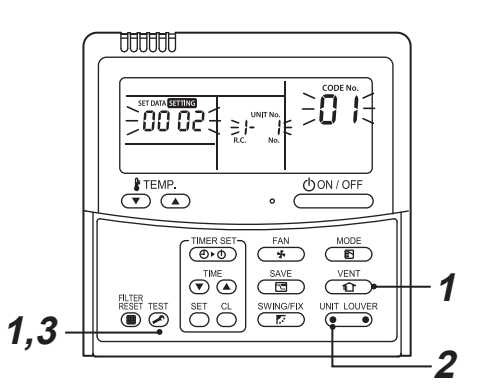

**1** Stiskněte současně tlačítka  $\overline{Q}$  +  $\overline{Q}$  po **dobu nejméně 4 sekund.**

Po chvíli začne úsek s displejem blikat a objeví se na něm níže znázorněné zobrazení. V tuto chvíli lze zkontrolovat polohu, protože se

spustí ventilátor vnitřní jednotky.

- U řízení skupiny se číslo vnitřní jednotky "UNIT No." zobrazí coby  $\left[\begin{array}{c} H_L \\ H_L \end{array}\right]$  a spustí se ventilátory všech vnitřních jednotek v řízení skupiny. Zkontrolujte, zda je u položky "CODE No." zobrazena hodnota [**01**].
- Pokud má "CODE No." jinou hodnotu než [01], stisknutím tlačítka  $\binom{test}{n}$  vymažte displej a začněte postup znovu od prvního kroku. (Po stisknutí tlačítkanebude přibližně 1 minutu přijímán žádný pokyn z dálkového

a<br>A serri Mo

ovladače.)

Obsah položky "SET DATA" zobrazený spolu s "CODE No." [10] se liší v závislosti na typu vnitřní<br>jednotky.

*2* **<sup>P</sup>ři řízení skupiny se pak každým stisknutím tlačítka zobrazí popořadě číslo vnitřní jednotky "UNIT No." v řízení skupiny.** V tuto chvíli lze potvrdit polohu vnitřní jednotky, protože se spustí pouze ventilátor vybrané jednotky.

(U skupinového ovládání se hlavní jednotkou stane č. první zobrazené vnitřní jednotky.)

#### $3$  Po potvrzení se stisknutím tlačítka  $\frac{res}{\oslash}$  vrátíte **do obvyklého režimu.**

Stisknutím tlačítka si zobrazení zmizí a stav na displeji přejde do obvyklého stavu zastavení. (Po stisknutí tlačítka nebude přibližně 1 minutu přijímán žádný pokyn z dálkového ovladače.)

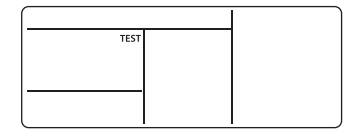

## <span id="page-22-0"></span>*8* **Nastavení DN**

## <span id="page-22-1"></span>**Nastavení DN kódů vnitřní jednotky (I.DN)**

#### **Jak nastavit DN kód vnitřní jednotky kabelovým dálkovým ovladačem**

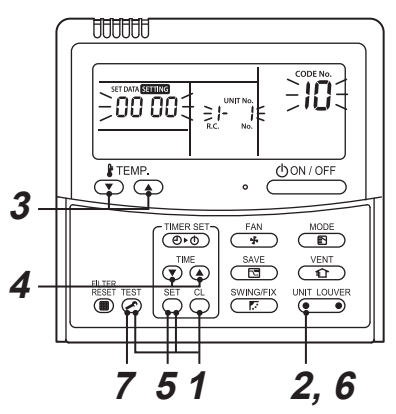

*1* **Stiskněte současně tlačítka + + po dobu nejméně 4 sekund.**

(V případě skupinového ovládání bude prvním zobrazeným číslem "UNIT No." číslo hlavní jednotky.)

- *2* **V případě skupinového ovládání vyberte stisknutím (levá strana tlačítka) číslo vnitřní jednotky, jejíž adresu chcete změnit.** Ventilátor a lamely vybrané vnitřní jednotky se uvedou do chodu.
- *3* **Zadejte tlačítky "CODE No.".**
	- Pokud vyberete třímístný kód, bude zobrazení vypadat následovně a třetí číslo se bude zobrazovat v místě, kde se zobrazovalo "UNIT No.".

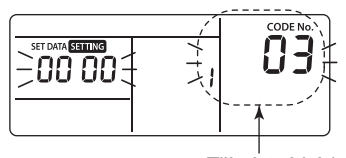

Třímístný kód

• Pokud chcete zkontrolovat položku "UNIT No.", stiskněte <sup>UNT LOUVER</sup> (levá strana tlačítka). Zobrazení "UNIT No." třikrát zabliká. Po třetím bliknutí se na displej vrátí zobrazení třetího čísla.

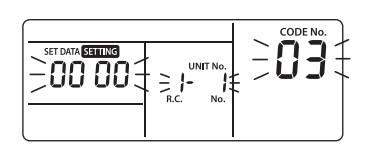

- $4$  **Pomocí tlačítek**  $\overline{\odot}$  a změňte zobrazované **nastavení na požadované nastavení.**
- $5$  Stiskněte tlačítko  $\frac{\text{SET}}{\text{C}}$ .
- *6* **Po provedení výše uvedené změny stiskněte**  *INIT LOUVER* (levá strana tlačítka) a zkontrolujte **nové nastavení.**
- *7* **Pro dokončení nastavení stiskněte tlačítko**   $\overline{(\bullet)}$ .

### <span id="page-23-0"></span>**Nastavení DN kódů venkovní jednotky (O.DN)**

Ovládat lze pouze typy jednotek s příslušnou funkcí.

#### **Jak nastavit DN kód venkovní jednotky kabelovým dálkovým ovladačem**

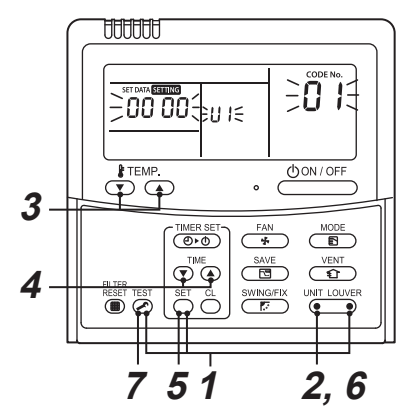

- **1** Stiskněte současně  $\overline{e}$  +  $\overline{e}$  +  $\overline{e}$  +  $\overline{e}$  (pravá **strana tlačítka) po dobu nejméně 4 sekund.** (V případě skupinového ovládání bude prvním zobrazeným číslem "UNIT No." číslo hlavní jednotky.)
- *2* **Pro přesun z hlavní jednotky [U1] na jinou**  jednotku vyberte stisknutím **(MIT LOUVER** (levá **strana tlačítka) č. požadované venkovní jednotky.**

Ventilátor vybrané venkovní jednotky se spustí.

- *3* **Zadejte tlačítky "CODE No.".**
- **4** Pomocí tlačítek  $\overline{(\cdot)}$   $\overline{(\cdot)}$  změňte zobrazované **nastavení na požadované nastavení.**
- *5* **Stiskněte tlačítko .**
- *6* **Po provedení výše uvedené změny stiskněte (a)** (levá strana tlačítka) a zkontrolujte **nové nastavení.**
- *7* **Pro dokončení nastavení stiskněte tlačítko**   $\overline{\mathscr{P}}$ .
- Typ venkovní jednotky, který tuto funkci nemá, ačkoli zobrazení samotné se po provedení kroku 1 změní. Avšak ani kód, ani nastavení se nezobrazí a na displej se vrátí předchozí zobrazení.

## <span id="page-24-0"></span>*9* **Zkušební bě<sup>h</sup>**

## <span id="page-24-1"></span>**Provedení zkušebního běhu**

Ovládejte jednotku pomocí kabelového dálkového ovladače jako obvykle.

Postup obsluhy a provozu viz přiložená uživatelská příručka.

Následujícím postupem lze spustit nucený zkušební běh, i když je provoz zastaven vypnutím termostatu. Aby nedošlo k sériovému provozu, je nucený zkušební běh zastaven po uplynutí 60 minut a zařízení přejde do obvyklého režimu.

## **VÝSTRAHA**

Nucený zkušební běh nepoužívejte v jiných případech než je test provozu, protože na zařízení vyvíjí nadměrnou zátěž.

#### **Kabelový dálkový ovladač**

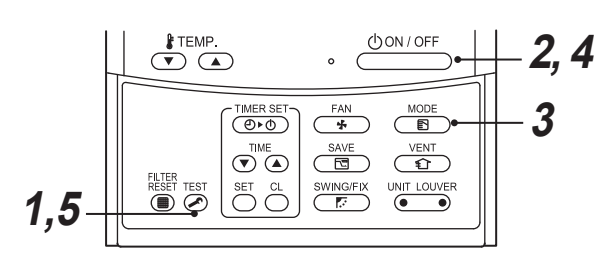

*1* **Stiskněte tlačítko po dobu nejméně<sup>4</sup> sekund. Na úseku displeje se zobrazí " " a dojde k povolení výběru režimu ve zkušebním režimu.**

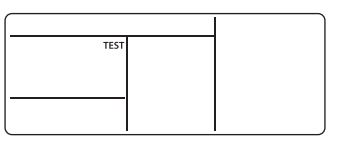

- **2** Stiskněte tlačítko **. ODINIOFF**
- *3* **Vyberte provozní režim pomocí tlačítka Example:** ,, tx Chladit" či " **Topit".** 
	- Klimatizaci nespouštějte v jiném režimu než je " $#Chladit"$ či " $#Topit"$ .
	- Během zkušebního běhu je vypnutá funkce řízení teploty.
	- Rozpoznávání potíží se provádí jako obvykle.

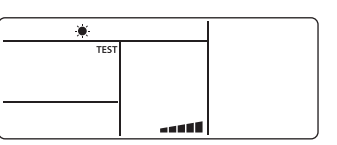

*4* **Po dokončení zastavte zkušební bě<sup>h</sup> stisknutím tlačítka** *<u><b>OON/OFF</u>*.</u>

(Úsek s displejem je totožný jako u postupu *1*.)

*5* **Stisknutím tlačítka zrušíte (stornujete) režim zkušebního běhu.**

("TEST" se přestane na displeji zobrazovat a vrátí se obvyklý stav.)

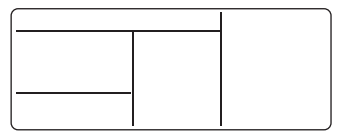

## <span id="page-25-0"></span>*10* **Funkce servisního sledování**

Tato funkce je dostupná k vyvolání servisního režimu sledování z dálkového ovladače při zkušebním běhu pro získání teplot čidel dálkového ovladače, vnitřní jednotky a venkovní jednotky.

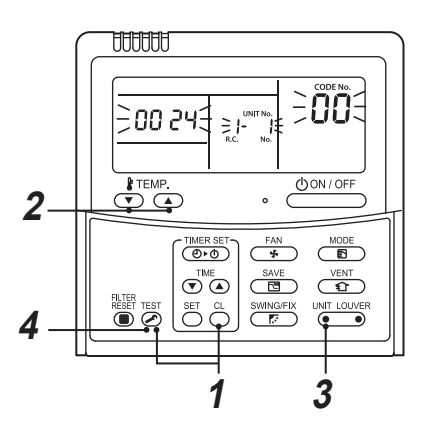

*1* **Současným stisknutím tlačítek a po dobu nejméně 4 sekund vyvoláte servisní režim sledování.**

Rozsvítí se ukazatel servisního sledování a nejprve se zobrazí číslo hlavní vnitřní jednotky. Rovněž se zobrazuje "CODE No."  $[00]$ .

- *2* **Stisknutím tlačítek vyberte číslo čidla "CODE No." ke sledování. (Viz následující tabulka.)**
- $\bf 3$   $\,$  Stisknutím  $\frac{\sqrt{a}\cdot\bf 1_{\text{OPT}}}{\sqrt{a}\cdot\bf 2_{\text{OPT}}}$  (levá strana tlačítka) vyberte vnitřní jednotku, kterou hodláte sledovat. Dojde **k zobrazení teplot z čidel vnitřních jednotek a příslušné venkovní jednotky v ovládané skupině.**
- **4** Stisknutím tlačítka  $\mathbb{Z}$  se vrátíte k normálnímu zobrazení.

Obsah DN kódu, který se zobrazuje, je uveden v návodu k montáži klimatizace.

## <span id="page-26-0"></span>*11* **Odstraňování potíží**

## <span id="page-26-1"></span>**Ověření a kontrola**

Když dojde k potížím s klimatizací, zobrazí se kód chyby a číslo vnitřní jednotky "UNIT No." na displeji dálkového ovladače.

Kontrolní kód se zobrazuje pouze během provozu. Pokud se přestane zobrazovat, ověřte si chybu obsluhou klimatizace podle následujícího odstavce "Ověř[ení kontrolního kódu"](#page-26-3).

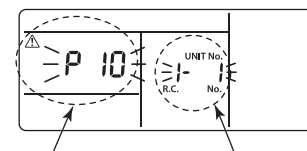

Kontrolní kód Číslo vnitřní jednotky "UNIT No.", na níž se potíže vyskytly

## <span id="page-26-3"></span><span id="page-26-2"></span>**Ověření kontrolního kódu**

Když se vyskytne potíž s klimatizací, můžete potvrdit kontrolní kód následujícím postupem. (Kontrolní kódy jsou uloženy v paměti až do celkového počtu 4 kontrolních kódů.)

Kontrolní kód lze potvrdit ve stavu provozu i ve stavu zastavení.

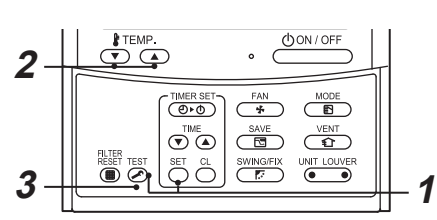

 $1$  **Současným stisknutím tlačítek**  $\overset{\text{sc}}{\leftarrow}$  **a**  $\overset{\text{res}}{\not\rightarrow}$  **po dobu nejméně 4 sekund se otevře následující zobrazení.**

Pokud se zobrazuje " $\angle$ ", režim přejde do režimu kontrolního kódu.

- [**01**: Pořadí kontrolního kódu] se zobrazuje v poli "CODE No.".
- V poli KONTROLA se zobrazuje hlášení "Kontrolní kód".
- V poli "UNIT No." se zobrazuje hlášení [Adresa vnitřní jednotky, v níž se vyskytla potíž].

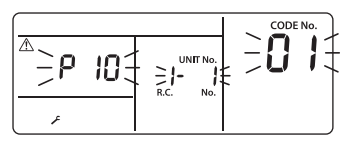

 $2$  **Každým stisknutím tlačítka**  $\bigcirc$  $\bigcirc$  $\bigcirc$  **, které slouží k nastavení teploty, se zobrazí kontrolní kód v tom pořadí, v němž byl uložen do paměti.**

Čísla v poli "CODE No." uvádějí "CODE No." [**01**]  $(ne|novější) \rightarrow [04] (nejstarší).$ 

#### **POŽADAVEK**

Nestiskněte tlačítko  $\frac{a}{b}$ ; tím by došlo k výmazu celého kontrolního kódu vnitřní jednotky.

#### $\boldsymbol{3}$  Po potvrzení se stisknutím tlačítka  $\boldsymbol{\mathbb{Z}}$  vrátíte **do obvyklého zobrazení.**

## <span id="page-27-0"></span>*12* **Údržba**

Dálkový ovladač otřete suchým měkkým hadříkem. Neoplachujte jej vodou, mohlo by to způsobit poruchu.

## **VAROVÁNÍ**

**Každodenní údržbu včetně čištění vzduchového filtru přenechejte v každém případě kvalifikovanému servisnímu techniku, protože zvláště u následujících typů vnitřních jednotek údržba vyžaduje výškové práce:**

- **Čtyřcestný kazetový typ**
- **Kompaktní čtyřcestný kazetový typ**
- **Dvoucestný kazetový typ**
- **Jednocestný kazetový typ**
- **Stropní typ**
- **Standardní typ se skrytým rozvodem**
- **Vysoký stojící typ se skrytým rozvodem**
- **Typ s úzkým rozvodem**

## **VÝSTRAHA**

#### **Netiskněte tlačítka mokrýma rukama.**

Mohlo by dojít k úrazu elektrickým proudem.

#### **Čištění filtrů**

- Pokud se na dálkovém ovladači zobrazuje ukazatel filtru, vyčistěte filtry.
- U typů vnitřních jednotek uvedených ve varování v úvodu této kapitoly přenechejte čištění filtrů kvalifikovanému servisnímu techniku.
- Ucpané filtry mohou snížit výkon chlazení a topení.

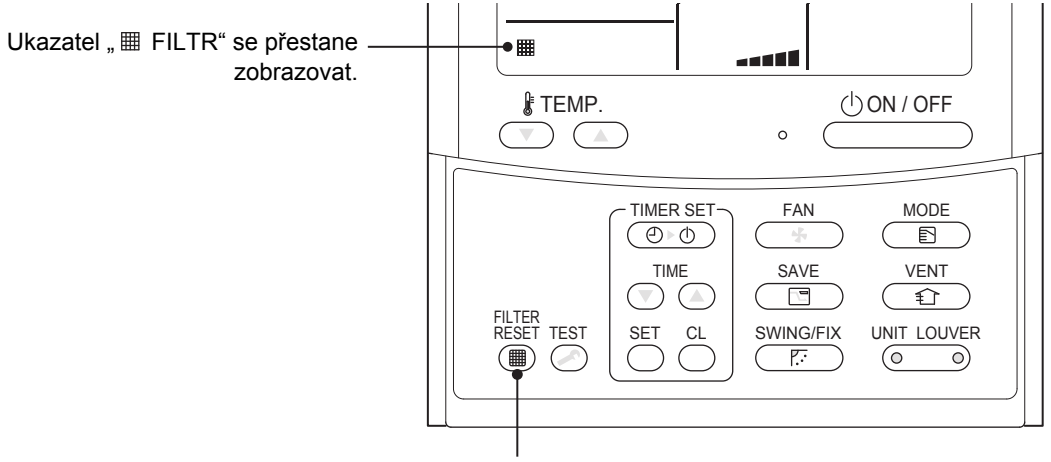

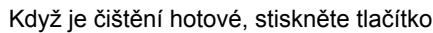

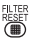

.

#### **Manufacturer / Importer**

Name of manufacturer (制造商) **Toshiba Carrier Corporation** 东芝开利株式会社 Address, city, country (住址) 72-34 Horikawa-cho, Saiwai-ku, Kawasaki-shi, Kanagawa-ken 212-0013, JAPAN 神奈川県川崎市幸区堀川町 72番地 34

Name of the Importer/Distributor in EU

Toshiba Carrier EUROPE S.A.S Address, city, country Route de Thil 01120 Montluel FRANCE

Name of the Importer/Distributor in UK

Toshiba Carrier UK Ltd

Address, city, country

Porsham Close, Belliver Industrial Estate,

PLYMOUTH, Devon, PL6 7DB. United Kingdom

在中国的进口商 / 分销商名称

东芝开利空调销售 (上海) 有限公司

#### 地址, 城市, 国家

上海市西藏中路 268 号来福士广场办公楼 501 室

# **Toshiba Carrier Corporation**

**DEB9509024**